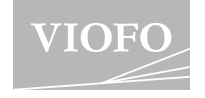

# **A139**

## **Инструкция по эксплуатации**

Инструкция доступна на сайте https://support.viofo.com

J.

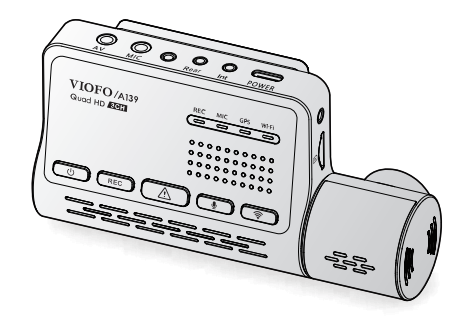

Copyright (c) 2021,VIOFO Ltd, все права сохранены

### **Оглавление**

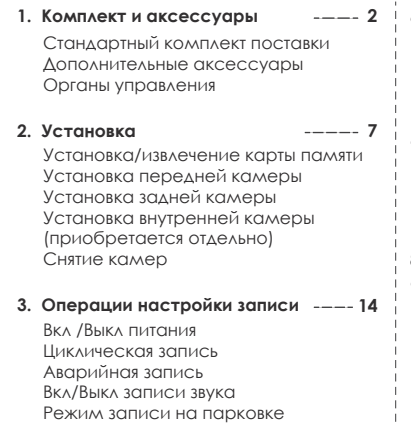

- **4. Просмотр и управление видео 16**
	- Воспроизведение Удаление записей Местонахождение файлов видео
- Подключение смартфона **5. Управление со смартфона 18**

Обзор приложения

Просмотр на телевизоре

**6. Установка аксессуаров 21**

Поляризационный фильтр Кнопка ДУ Внешний микрофон Фиксатор разъёмов

- **7. Настройка системы 23** Настройка видео Настройка системы Прочее
- **8. Обновление ПО 9. Уведомление 10. Гарантийные обязательства 29 29 30**

## **1. Комплект и аксессуары Стандартный комплект поставки**

**Комплект и аксессуары** 

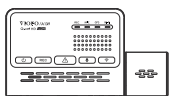

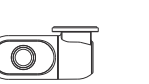

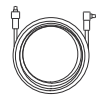

Кабель подключения задней

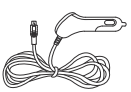

Автомобильное зарядное устройство

Передняя камера

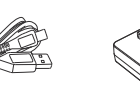

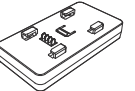

Задняя камера

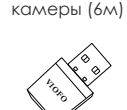

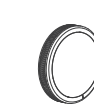

Type-C Кабель

GPS Модуль (база)

Статическая (на стекло) наклейка

Кардридер (USB адаптер для microSD

карт памяти ) CPL-фильтр (Поляризационный фильтр для объектива)

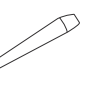

Инструмент для вскрытия обшивки салона

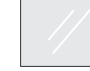

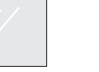

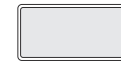

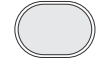

3M скотч для крепления передней камеры (GPS Модуля) для крепления

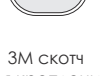

Залней камеры

#### **Дополнительные аксессуары (приобретаются отдельно)**

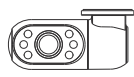

Внутренняя камера

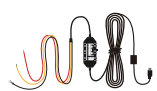

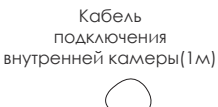

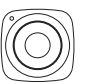

 Кнопка Дистанционного Управления

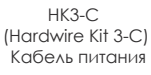

Выносной микрофон

#### **Органы управления и индикации**

**Передняя камера (основное устройство)**

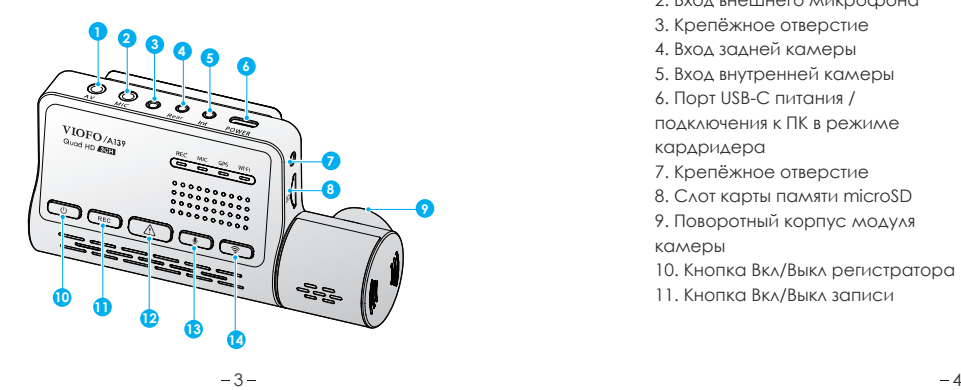

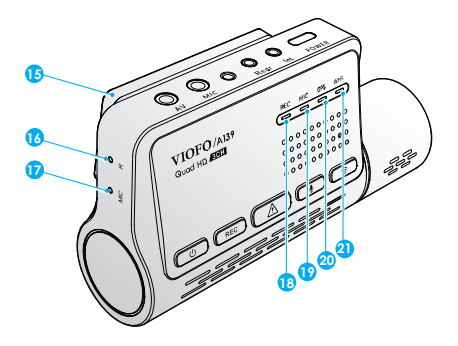

- 1. AV Выход
- 2. Вход внешнего микрофона
- 3. Крепёжное отверстие
- 4. Вход задней камеры
- 5. Вход внутренней камеры
- 6. Порт USB-C питания /
- подключения к ПК в режиме кардридера
- 7. Крепёжное отверстие
- 
- 8. Слот карты памяти microSD
- 9. Поворотный корпус модуля камеры
- 10. Кнопка Вкл/Выкл регистратора
- 11. Кнопка Вкл/Выкл записи
- 12. Кнопка защиты текущего файла от перезаписи
- 13. Кнопка Вкл/Выкл
- микрофона
- 14. Кнопка Вкл/Выкл Wi-Fi
- 15. GPS Модуль (база)
- 16. Кнопка
- Сброса/перезагрузки
- 17. Микрофон
- 18. Индикатор статуса записи
- 19. Индикатор статуса
- микрофона
- 20. Индикатор статуса GPS
- 21. Индикатор статуса Wi-Fi

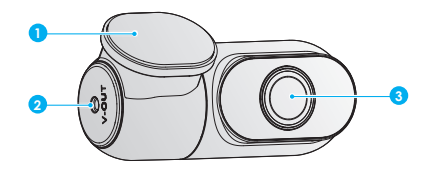

1. Крепление

2. Гнездо питания и видеовыхода

3. Объектив

#### **Внутренняя камера (камера салона) (Приобретается отдельно)**

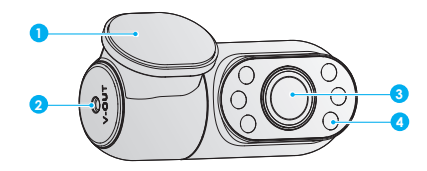

1. Крепление

2. Гнездо питания и видеовыхода

3. Объектив

4. ИК-подсветка

#### **Светодиодные индикаторы**

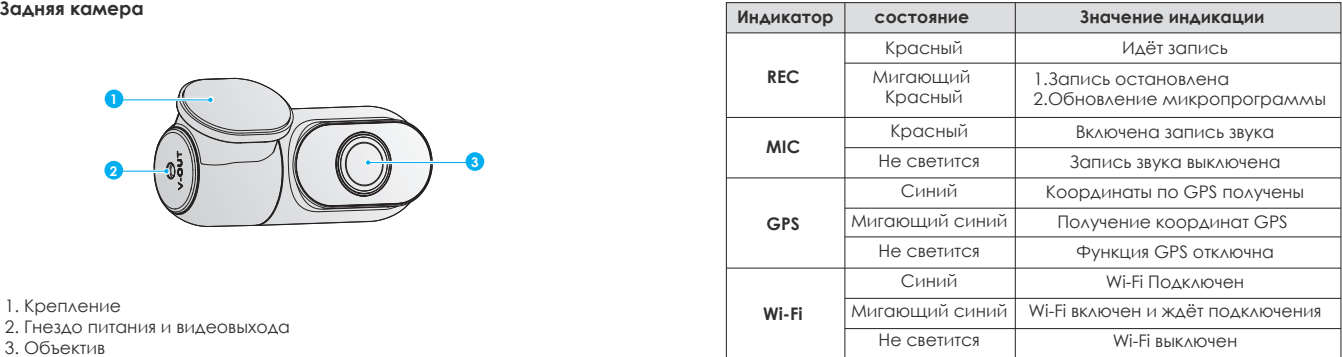

#### **Buttons and Icons**

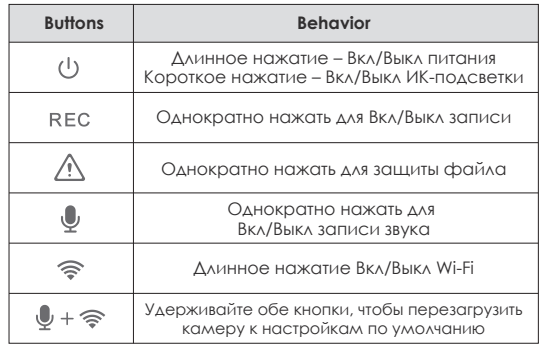

#### **Установка**

#### **1. Установка/извлечение карты памяти**

#### **Установка карты памяти**

Убедитесь, что металлические контакты на карте памяти обращены в сторону с логотипом VIOFO на основном блоке. Убедитесь, что камера выключена, и вставьте карту памяти в слот для карты до щелчка.

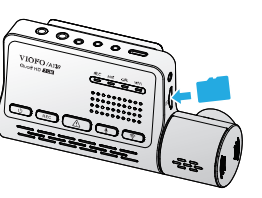

#### **Извлечение карты памяти**

Убедитесь, что камера выключена, а затем нажмите ногтем на край карты памяти. Карта выпрыгнет достаточно далеко, чтобы ее можно было удалить.

#### **Примечание:**

•При первом использовании карты памяти она должна быть отформатирована как FAT32, другие форматы не поддерживаются. •Карта microSD продается отдельно. Карта microSD должна быть High Endurance, иметь рейтинг UHS-U1 / U3 или выше и иметь емкость до 256 ГБ. •Мы рекомендуем вам покупать карты памяти марки VIOFO, которые производятся с использованием флеш-памяти MLC NAND высшего уровня, что делает их долговечными и надежными.

• Форматирование приведет к безвозвратному удалению всех данных на карте microSD. Для лучшей производительности периодически форматируйте (после резервного копирования всех важных файлов).

#### **Важно:**

Пожалуйста, выключите A139 перед тем, как вставить или извлечь карту памяти microSD. Установка или извлечение карты microSD во время записи может привести к повреждению файлов, а возможно и карты памяти.

**Форматирование карты памяти**

#### **Форматирование карты памяти в регистраторе**

Отформатировать карту в регистраторе, вы можете с помощью приложения Viofo, установленного на Ваш смартфон.

#### **Форматирование карты памяти в компьютере**

Вы можете отформатировать карту памяти на своем компьютере. Отформатируйте карту в системе FAT32.

#### **2. Установка передней камеры**

#### **Установка крепления**

1. Вставьте крепление горизонтально в прорезь на задней панели камеры.

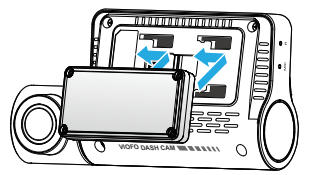

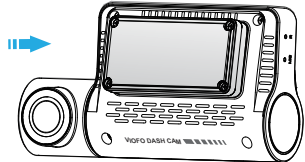

2. Выберите место за зеркалом заднего вида на лобовом стекле. 3. Протрите поверхность ветрового стекла в предполагаемом месте установки влажной салфеткой, поверхность должна быть обезжиренной, чтобы липкая накладка надежно приклеилась.

4. Смочите лобовое стекло чистой водой и приклейте статическую наклейку. 5. Снимите защитную пленку с липкой площадки и объектива камеры.

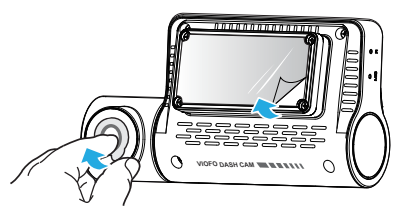

6. Закрепите переднюю камеру на статической наклейке. (Статические наклейки можно использовать повторно) Вы можете изменить положение камеры, перемещая статическую наклейку.

7. Отрегулируйте наклон объектива ТОЛЬКО вверх / вниз при необходимости.

Никогда не пытайтесь полностью повернуть объектив. Гарантия на камеры, поврежденные чрезмерным поворотом объектива, не распространяется.

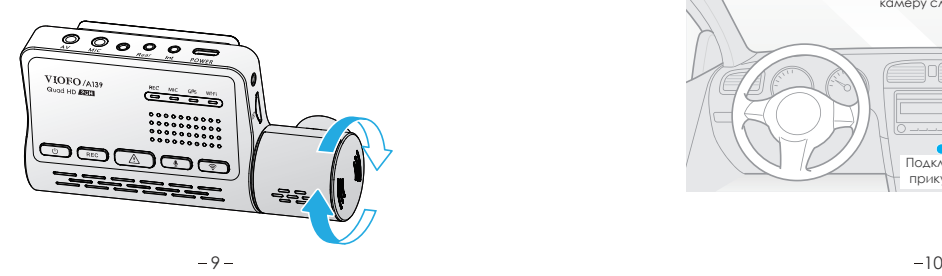

8. Подключите источник питания.

Подключите адаптер питания к розетке на 12 В / 24 В. Вставьте вилку порта Type-C 4-метрового кабеля питания в разъем питания камеры.

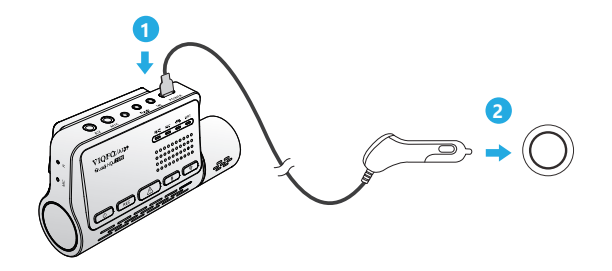

9. После установки и подключения питания регистратор готов к использованию в одноканальном режиме.

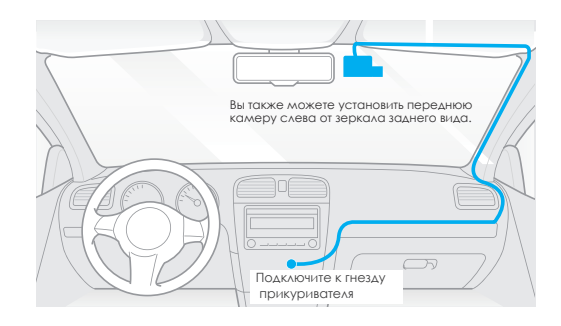

#### **3. Установка задней камеры**

1. Выберите место для установки.

2. Выберите место без проводов сетки обогрева (либо между ними), где камера сможет записывать вид сзади полностью.

Протрите поверхность заднего стекла в предполагаемом месте установки камеры сухой тканью.

3. Снимите защитную пленку с липкой площадки и объектива камеры.

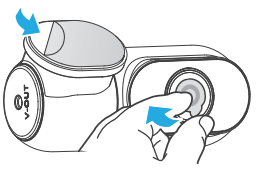

- 4. Закрепите заднюю камеру в выбранном месте.
- 5. Подключение задней камеры.

Выключите питание регистратора и подключите кабель задней камеры к передней камере (основному блоку). Прокладка кабеля должна быть такой, как показано на следующих двух схемах.

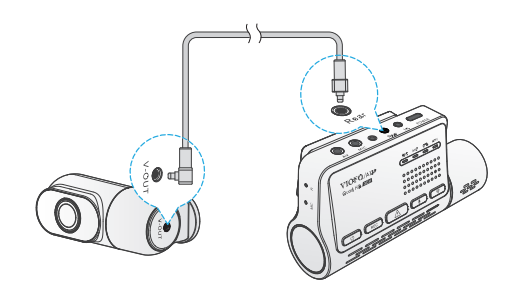

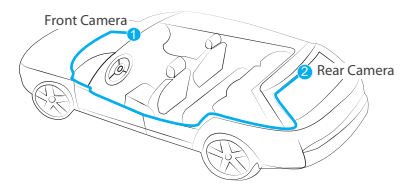

#### **4. Установка внутренней камеры (камеры салона) (приобретается дополнительно)**

1. Выберите место для установки.

2. Выберите место на лобовом стекле, где камера может записывать весь вид внутри салона.

Протрите поверхность ветрового стекла в месте предполагаемой установки сухой тканью..

3. Снимите защитную пленку с липкой площадки и объектива камеры.

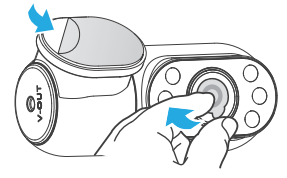

4. Закрепите внутреннюю камеру в выбранном месте.

5. Подключение внутренней камеры.

Выключите питание регистратора и подключите кабель внутренней камеры к передней камере (основному блоку).

Прокладка кабеля должна быть такой, как показано на следующих двух схемах. Используйте кабельные зажимы, чтобы удобно и безопасно закрепить два кабеля.

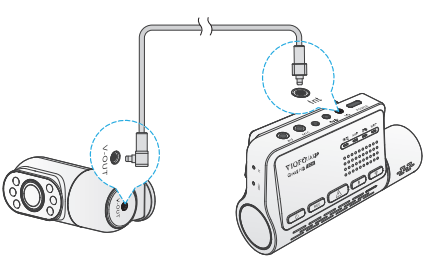

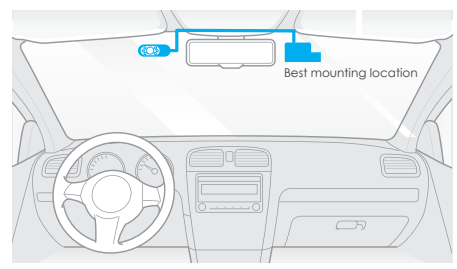

#### **5. Снятие камеры**

Чтобы снять камеру с кронштейна, вы должны отсоединить кабели перед снятием камеры.

**Внимание:** Если вы хотите подключить, либо отключить заднюю или внутреннюю камеру, сначала отключите питание.

#### **Советы:**

1. Не устанавливайте, не монтируйте камеру в месте, которое мешает видимости и безопасности вождения.

2. Установите камеру рядом с зеркалом заднего вида так, чтобы обе стороны записываемой сцены в равной степени покрывались полем обзора камеры.

3. Чтобы обеспечить четкую видимость в плохую погоду, объектив следует располагать в пределах сектора движения щёток стеклоочистителя.

4. Не ставьте камеру на панелях подушек безопасности или рядом с ними.

5. В месте установки не должно быть тонировки окон.

6. Для нормальной работы рядом с камерой не должно быть никакого другого электронного оборудования.

#### **Операции настройки записи**

#### **Включение/выключение питания**

1. При запуске двигателя камера включается и автоматически начинает запись.

2. Когда вы выключаете двигатель или отсоединяете зарядный кабель от адаптера питания, камера прекращает запись и выключается.

#### **Циклическая запись**

1. Вставьте карту памяти microSD в слот камеры, и автоматическая циклическая запись начнется, как только будет включено питание регистратора.

2. Длительность каждого видеофайла может быть 1/2/3/5/10 минут.

3. Если на карте microSD недостаточно места, циклическая запись автоматически перезапишет самые старые файлы.

4. Файлы записи цикла сохраняются на SD-карту в папке \ DCIM \ MOVIE.

#### **Аварийная запись**

1. Автоматическая аварийная запись

Когда G-сенсор активируется в результате столкновения, текущие кадры будут автоматически защищены от стирания.

2. Ручная аварийная запись

Нажмите клавишу  $\bigwedge$  во время записи, текущий файл будет защищён от стирания циклической записью.

#### **Примечание:**

Функцию обнаружения столкновений можно настроить в настройках параметра «G-сенсор» через приложение VIOFO. Заблокированные файлы сохраняются на SD-карту: DCIM \ Movie \ RO

#### **Вкючение/выключение записи звука**

Нажмите клавишу [  $\bigcirc$  ] один раз, чтобы выкл / вкл запись звука. Индикатор [ МІС ] светится красным при включённой записи звука.

#### **Режим записи на парковке**

Есть три варианта режима записи на парковке:

#### **1. Автоматическое обнаружение событий**

Используя буферный режим, камера автоматически записывает 15 секунд до события и 30 секунд после события, если во время парковки обнаруживается движущийся объект. Запись остановится при отсутствии движения.

#### **2. Интервальная запись (с ускоренным воспроизведением)**

Интервальная (покадровая) съемка видео с частотой 1/2/3/5/10/15 кадров в секунду, запись продолжается без записи звука. Примечание. Запись звука в режиме покадровой съемки невозможна.

#### **3. Запись с низким битрейтом**

В этом режиме запись ведётся со звуком и низким битрейтом со всех подключенных камер в файлы меньшего размера.

**Примечание:** Режим парковки обеспечивает наблюдение за припаркованным автомобилем.

Когда двигатель выключен, кабель Hardwire Kit используется для обеспечения непрерывного питания и защиты автомобильного аккумулятора от разряда. Для записи в режиме парковки мы рекомендуем купить кабель "VIOFO HK3-C ACC hardwire kit".

#### **Просмотр на телевизоре**

Регистратор имеет порт AV-выхода для подключения внешнего дисплея, такого как монитор или телевизор. Используйте кабель AUX "Jack 4 pin 3,5 мм на 3 RCA" (в комплект поставки не входит).

#### **Воспроизведение и управление видео**

#### **Воспроизведение видео в приложении VIOFO**

Нажмите и удерживайте кнопку Wi-Fi, чтобы включить Wi-Fi. Откройте приложение VIOFO и выберите «Connect camera» (Подключить камеру). чтобы использовать смартфон для управления видеорегистратором. Вы можете воспроизводить файлы и управлять ими через приложение (см. [Просмотр и управление на смартфоне]).

#### **Воспроизведение видео на ПК**

1. Извлеките карту памяти из видеорегистратора.

Перед извлечением карты памяти убедитесь, что вы выключили питание видеорегистратора.

2. Вставьте карту памяти в картридер и подключите к ПК.

3. Откройте папку DCIM, используя VLC или другой видеоплеер для воспроизведения видео.

#### **Место хранения видеофайлов**

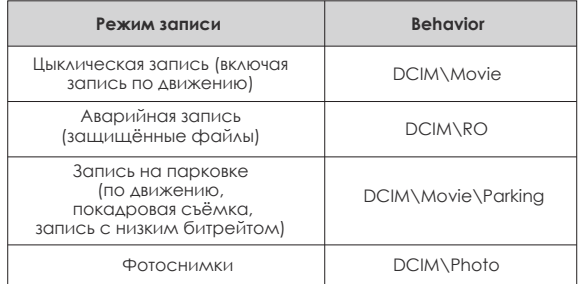

#### **Значение названия файло**

Файлы, записанные передней камерой, внутренней и задней камерой, сохраняются отдельно.

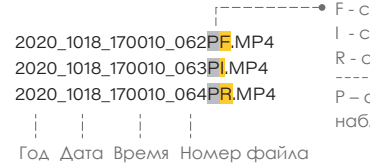

—————• F - с перелней камеры I - с внутренней камеры R - с задней камеры P – файл записан в режиме наблюдения на парковке.

#### **Просмотр и управление со смартфона**

#### **Подключение смартфона**

Приложение VIOFO позволяет удаленно управлять регистратором с помощью смартфона. Возможно полное управление камерой, предварительный просмотр в реальном времени и воспроизведение.

#### **Android устройства**

Пользователи Android могут скачать его в Google Play или скачать APK с нашего официального сайта https://www.viofo.com/content/13-app.

#### **IOS устройства**

Пользователи iOS могут скачать его в магазине приложений APP store.

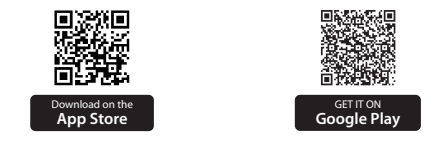

#### **Подключение приложения VIOFO APP**

 $H$ ажмите и удерживайте кнопку  $\left[\bigotimes I\right]$ , чтобы включить Wi-Fi. Имя Wi-Fi (SSID) Wi-Fi - VIOFO\_A139\_XXXX, пароль Wi-Fi по умолчанию - 12345678. Когда Wi-Fi включен, индикатор состояния Wi-Fi будет мигать синим.

• **Шаг 1:** Подключите смартфон к Wi-Fi - A139. Когда подключение произойдёт, светодиодный индикатор на регистраторе засветится постоянным синим цветом.

• **Шаг 2:** Откройте приложение VIOFO и выберите "Connect your camera", чтобы иметь возможность управления видеорегистратором. • **Шаг 3:** Теперь вы можете видеть изображение в реальном времени со всех камер. Вы можете изменять настройки и проверять файлы в приложении.

#### **Обзор приложения**

После подключения смартфона к Wi-Fi регистратора нажать в приложении кнопку «Connect camera» (Подключить камеру). Выбрать тип подключаемой камеры для управления со смартфона.

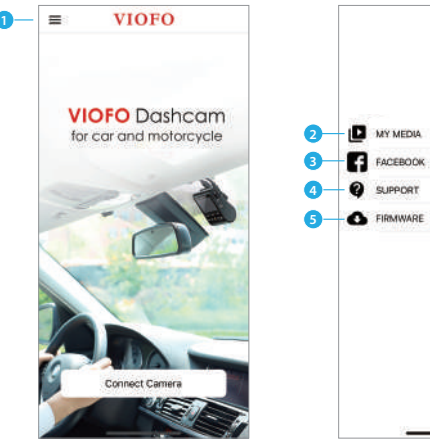

- 1 Меню
- 2 Загруженное видео

3 - VIOFO официальная страницаl Facebook

 $am$ 

 $r<sub>1</sub>$ 

4 - Официальная

техническая поддержка

5 - Обновление программы

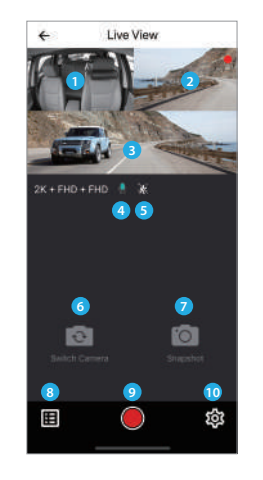

1 - Живое видео с внутр-ней камеры 2 - Живое видео с задней камеры 3 - Живое видео с фронт. камеры

4 - Статус записи звука 5 - Статус детектора движения 6 - Выбрать отображаемую камеру 7 - Сделать снимок с видео

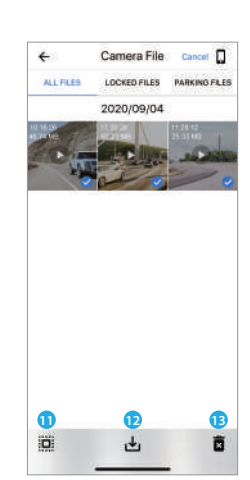

#### **Preview Video**

- 8 Список видео файлов
- 9 Старт/Стоп записи
- 10 Настройки системы
- 11 Лист видео файлов
- 12 Загрузить видео файл
- 13 Удалить видео файл

#### **Установка аксессуаров**

#### **Установка поляризационного фильтра CPL**

Фильтр CPL (круговая поляризационная линза) используется для уменьшения отражений и бликов от оконных стекол и дорожных покрытий, которые могут ухудшить качество изображения, он работает так же, как поляризованные солнцезащитные очки, обеспечивая более насыщенное и красивое видео.

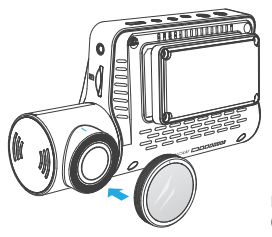

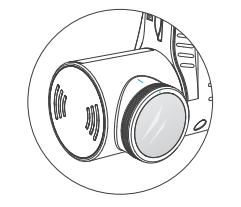

При установке CPL необходимо совместить белые символы на объективе и на фильтре.

#### **Установка кнопки дистанционного управления (Приобретается отдельно)**

Кнопку дистанционного управления вы можете прикрепить в любом удобном месте и использовать для блокировки текущего файла от перезаписи. Для сопряжения с регистратором,необходимо после включения регистратора нажать кнопку на пульте дистанционного управления в течение 3 секунд, светодиодный индикатор на пульте дистанционного управления станет синим при успешном сопряжении.

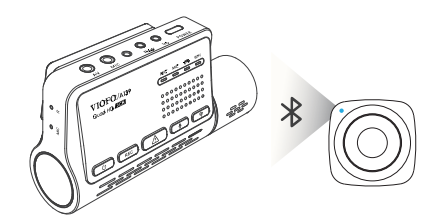

#### **Внешний микрофон (Приобретается отдельно)**

VIOFO A139 поддерживает внешний микрофон с разъемом 3,5 мм, вы можете подключить его напрямую к видеорегистратору, кабель-переходник не требуется. Используя внешний микрофон, вы получите лучшее качество записанного звука по сравнению со встроенным микрофоном камеры.

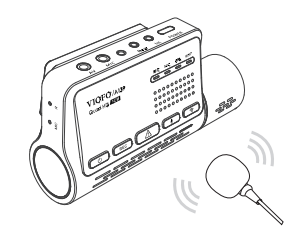

#### **Настройка системы**

Подключите приложение viofo к видеорегистратору. Чтобы войти в меню настройки сначала остановите запись.

#### **Настройка параметров видеозаписи**

**• Разрешение: установка разрешения записи видео.**

Перед камера +3адняя камера: 2560 \* 1440P 30fps / 60fps + 1920 \* 1080P 30fps Перед камера + Внут камера: 2560 \* 1440P 30fps / 60fps + 1920 \* 1080P 30fps Передняя камера + Внутренняя камера + Задняя камера: 2560 \* 1440P 30fps / 60fps + 1920 \* 1080P 30fps + 1920 \* 1080P 30fps

**• Time-lapse Recording (Интервальная запись):**

Записывайте видео из кадров, снятых через определенные промежутки времени, чтобы сэкономить место на карте памяти и сократить время, необходимое для просмотра видео. По умолчанию - выключено.

- Запись начнется автоматически после включения питания с картой памяти microSD в устройстве. Каждый записанный файл длится до трех минут, при этом старые кадры заменяются при заполнении карты памяти microSD. **• Loop Recording (Циклическая запись):** Off / 1 / 2 / 3 / 5 / 10 минут.
- **Recording Audio (Запись звука):**

Включите и выключите микрофон. Это также можно сделать во время  $3$ аписи, нажав клавишу  $\begin{bmatrix} 0 \\ 1 \end{bmatrix}$  на переднее панели.

#### **• Exposure (Экспозиция):**

Правильная настройка экспозиции может улучшить качество съемки при различном освещении. Интервал от -2,0 до +2,0. Можно настроить для передней, внутренней и задней камеры независимо. По умолчанию установлено 0,0.

Вкл. / Выкл. Расширенный динамический диапазон - это отношение самой яркой части изображения к самой темной части изображения. WDR позволяет камере передавать видео с почти идеальной экспозицией в различных условиях освещения. **• WDR (Wide Dynamic Range) (Расширенный динамический дапазон):**

#### **• G-Sensor (Датчик удара/перемещения):**

G-сенсор измеряет силу удара и помечает видео, записанное в это время. Настройки от «низкого до высокого» определяют силу удара, необходимую для блокировки файла от перезаписи. Мы рекомендуем вам установить низкое значение.

**• Штамп с датой:**

Включить штамп с текущей датой на записанном видео.

**• Bitrate (Качество видео):**

Вы можете установить битрейт для видео. Высокий битрейт может улучшить качество и плавность видео, особенно при записи динамичных или высококонтрастных сцен. Использование режима высокой скорости передачи данных может уменьшить время записи, доступное на вашей карте памяти. Использование низкого битрейта сэкономит место и позволит записывать дольше.

#### **Системные настройки**

- **Wi-Fi Channel (Режим Wi-Fi):** Выключен / 2.4GHz / 5GHz Рекомендуем использовать 5GHz Wi-Fi режим.
- **Time Zone (Часовой пояс):** Установите текущий часовой пояс для правильной калибровки времени и даты по сигналам GPS. Примечание: часовой пояс необходимо изменять вручную для перехода на летнее время.

**• Time Synchronization (Синхронизация времени):** Синхронизация времени со смартфоном.

**• Date Format (Формат даты):** Установить формат отображения даты.

**• Boot delay (Задержка загрузки):** Задержка включения регистратора после подачи питания. Можно установить значения: Выключено / 5с / 10с.

Вкл. - ИК-подсветка всегда включена, поэтому цветное видео будет черно-белым. Авто - видеорегистратор будет включать / выключать инфракрасное освещение при различных условиях освещения. Вы также можете коротко нажать кнопку  $[$   $\ell$ <sup>1</sup>) 1, чтобы включить / выключить ИК-подсветку на внутренней камере. **• R LED (ИК подсветка на внутренней камере):** Выкл / Вкл / Авто

#### **• Parking Mode (Режим записи на парковке)**

Есть три режима записи на парковке:

① Автоматическое обнаружение событий

Используя буферный режим, камера автоматически записывает 15 секунд до события и 30 секунд после события, если во время парковки обнаруживается движущийся объект. Запись остановится при отсутствии движения.

② Интервальная запись (с ускоренным воспроизведением) Интервальная съемка видео с частотой 1/2/3/5/10/15 кадров в секунду, запись продолжается без записи звука.

③ Запись с низким битрейтом (со сниженным качеством) В этом режиме запись ведётся со звуком и низким битрейтом со всех подключенных камер в файлы меньшего размера.

**Примечание:** Рекомендуем риобрести VIOFO HK3-C ACC hardwire kit кабель для режима записи на парковке. Парковочные файлы записи имеют формат названия: Год Дата Время \*\*PF с передней, Год Дата \_Время\_\*\*PI с внутренней и Год\_Дата\_Время\_\*\*PR с задней камеры.

**• Enter Parking Mode Timer (Задержка перехода в режим парковки):** Установите таймер для перехода в режим парковки. (Только при использовании специального кабеля, если вы используете внешнюю батарею, эта функция не будет работать.) «Выкл.» означает, что камера сразу перейдет в режим парковки при выключенном двигателе.

«90s» означает, что камера перейдет в режим парковки через 90 секунд после выключения двигателя.

**• Parking Recording Duration (Продолжительность записи при парковке):** «Вкл.» Означает, что камера будет продолжать запись до тех пор, пока комплекты проводов HK3-C ACC hardwire kit не отключат питание. «1 час» означает, что камера выключится после перехода в режим парковки через 1 час.

#### **• Parking G-sensor (Датчик удара/перемещения):**

G-сенсор обнаруживает значительное или внезапное перемещение (например, удар или столкновение), он запускает запись события. Мы предлагаем установить его на Высокая чувствительность при записи в режиме парковки.

#### **• Parking Motion Detection (детектор движения на парковке):**

Регулирует чувствительность обнаружения движения, чтобы незначительное движение, вызванное ветром или дождем, не запускало запись.

#### **• Image Rotation (Поворот изображения):**

Выкл., Только спереди, только внутри, только сзади, обе.

#### **• Voice Notification (Голосовые уведомления):**

 Включение / выключение голосового оповещения. Вы можете изменить настройку языка голосовых уведомлений с помощью параметра "language setting".

#### **• Звуки уведомлений:**

Включение / выключение звуковых сигналов и звука запуска.

- **Live Video Source (Переключение источника видео):** Передняя камера / внутренняя камера / задняя камера / все камеры.
- **GPS:**

 Включение / выключение GPS-логгера. Модуль GPS используется для включения данных о местоположении в записанные видео. Если этот параметр отключен, камера больше не будет измерять вашу скорость и положение; ни синхронизировать время / дату. (Доступно только при подключении к сигналу GPS) Используйте «Dashcam Viewer» для воспроизведения видео и визуализации вашего местоположения и скорости на вашем компьютере.

**• Speed Unit (Единицы скорости):**

Км/час либо Миль/час

**• Штамп с информацией о GPS:**

Включить штамп с координатами и скоростью на записанном видео.

**• Марка модели камеры:**

Включить штамп с названием модели камеры на записанном видео.

**• Frequency (Частота):**

 Правильно установите этот параметр, чтобы минимизировать мерцание и полосы на записанном видео. (50Гц на территории СНГ)

**• Format microSD Card (Форматирование карты памяти) :**

 Операция удалит все данные на карте microSD. Примечание: После форматирования карты вся информация будет удалена без возможности восстановления. Обязательно сделайте

резервную копию всех файлов, которые вам нужны, перед форматированием.

- **Сбросить настройки камеры:** Сброс на заводские настройки.
- Имя Wi-Fi (SSID): Смена имени точки доступа Wi-Fi.
- **Пароль Wi-Fi:** Смена пароля Wi-Fi. По умолчанию пароль: 12345678.

**• Пользовательский текстовый штамп:** Штамп с произвольным текстом на записанном видео.

**• Номер автомобильной лицензии:** Штамп с номером автомобиля на записанном видео.

**• Свободное место на карте:** Оставшееся место на карте памяти microSD.

#### **Other (Прочее)**

- **Версия приложения:** Версия приложения на смартфоне.
- **Прошивка:** Версия прошивки регистратора.

#### **Обновление прошивки**

Следуйте инструкциям на этом веб-сайте, чтобы обновить прошивку: (https://support.viofo.com/support/solutions/19000101567)

#### **Примечание:**

• Перед использованием карты microSD для обновления прошивки необходимо отформатировать карту в регистраторе, чтобы обеспечить стабильность операций чтения и записи.

• Не отключайте и не выключайте питание регистратора во время обновления прошивки, это может привести к полной неработоспособности устройства, оно впоследствии не загрузится.

#### **Уведомление**

#### Заявление FCC

Это оборудование было протестировано и признано соответствующим ограничениям для цифровых устройств класса B в соответствии с частью 15 правил FCC. Эти ограничения разработаны для обеспечения разумной защиты от вредных помех при установке в жилых помещениях. Это оборудование генерирует, использует и может излучать радиочастотную энергию и, если оно установлено и используется с нарушением инструкций, может создавать вредные помехи для радиосвязи. Однако нет гарантии, что помехи не возникнут при конкретной установке. Если это оборудование действительно создает недопустимые помехи для приема радио или телевидения, что можно определить путем включения и выключения оборудования, пользователю рекомендуется попытаться устранить помехи одним или несколькими из следующих способов:

- Изменить ориентацию или местоположение приемной антенны.
- Увеличьте расстояние между оборудованием и приемником.

• Подключить оборудование к отдельному источнику питания или цепи, отличной от той, к которой подключен приемник.

• Обратиться за помощью к дилеру или к опытному специалисту по радио / телевизионной технике.

#### **Внимание:**

Любые изменения или модификации этого устройства, явно не одобренные производителем, могут лишить вас права на использование этого оборудования. Это устройство соответствует части 15 правил FCC. Должны соблюдаться два следующих условия: (1) Это устройство не должно создавать вредных помех. (2) Это устройство должно подавлять любые помехи, включая помехи,

которые могут вызвать сбои в работе.

Компания Shenzhen VIOFO Technology Co., Ltd заявляет, что это электронное устройство соответствует основным требованиям и другим соответствующим положениям Директивы 1999/5 / EC.

#### **Обслуживание клиентов**

12-мес. ограниченная гарантия, пожизненная тех. поддержка.

support@viofo.com

- www.facebook.com/viofo.world
- +86 755 8526 8909 (CN)
- Mon-Fri 9am-6pm